## **Come modificare l'installazione di Visual Studio 2022 per consentire la realizzazione di Siti Web Dinamici con Pagine ASPX usando il modello di progetto "Applicazione Web ASP.NET (.NET Framework)"**

In Visual Studio 2022, per realizzare siti con Pagine ASPX, è necessario installare il modulo "**Sviluppo ASP.NET e Web**":

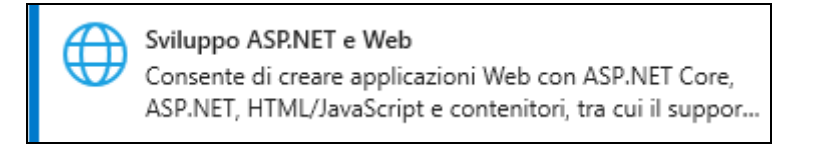

Dal menù Start di Windows, accedere alle "**Impostazioni**" e, quindi, alle "**App e Funzionalità**". Nell'elenco delle App, trovare **Visual Studio 2022** e cliccare su "**Modifica**":

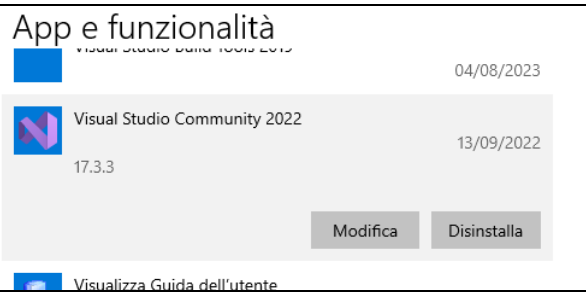

Attivare la voce "**Sviluppo ASP.NET e Web**", disattivando tutti gli Elementi Facoltativi ad eccezione di "**Modelli di Progetto ed Elementi .NET Framework**", come in figura:

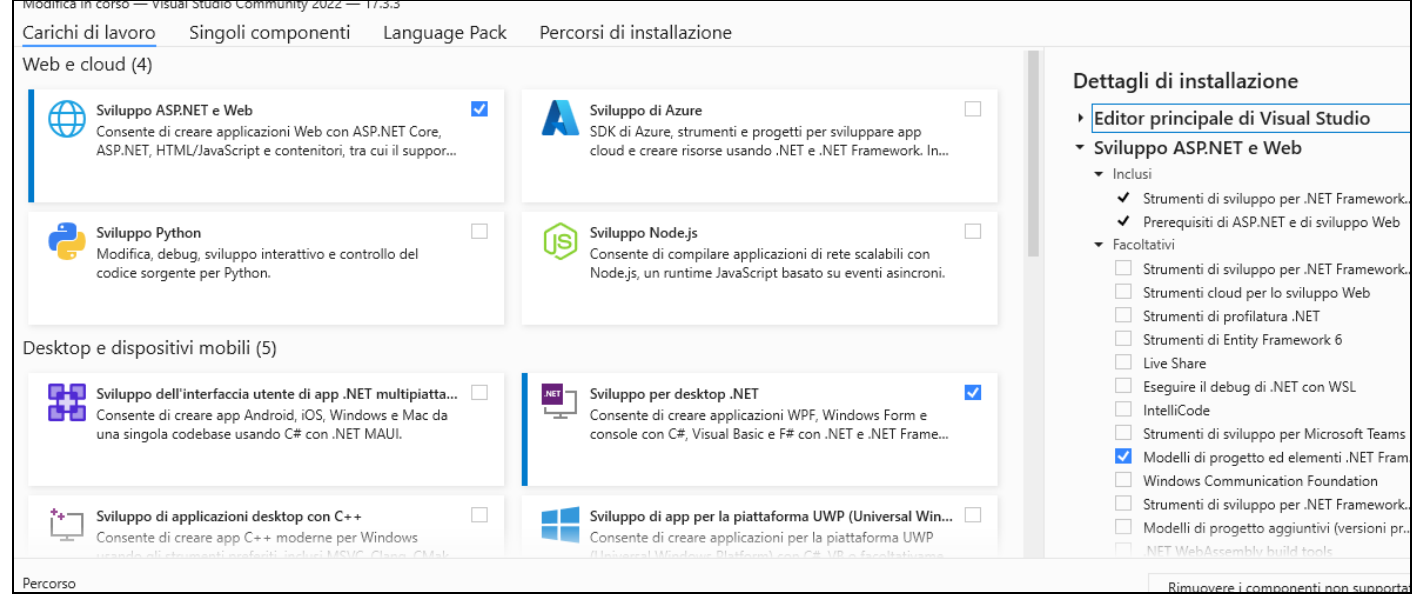